Bitget是一家专注于数字货币交易及相关服务的平台,其参考了全球领先的数字货 币交易平台,为用户提供全方位、专业的一站式交易服务。使用Bitget前,您需要 先完成官方注册,以便顺利地进行数字货币交易以及充值、提现等操作。下面给大 家详细介绍一下Bitget官方注册的步骤和注意事项,以帮助您快速地完成注册。

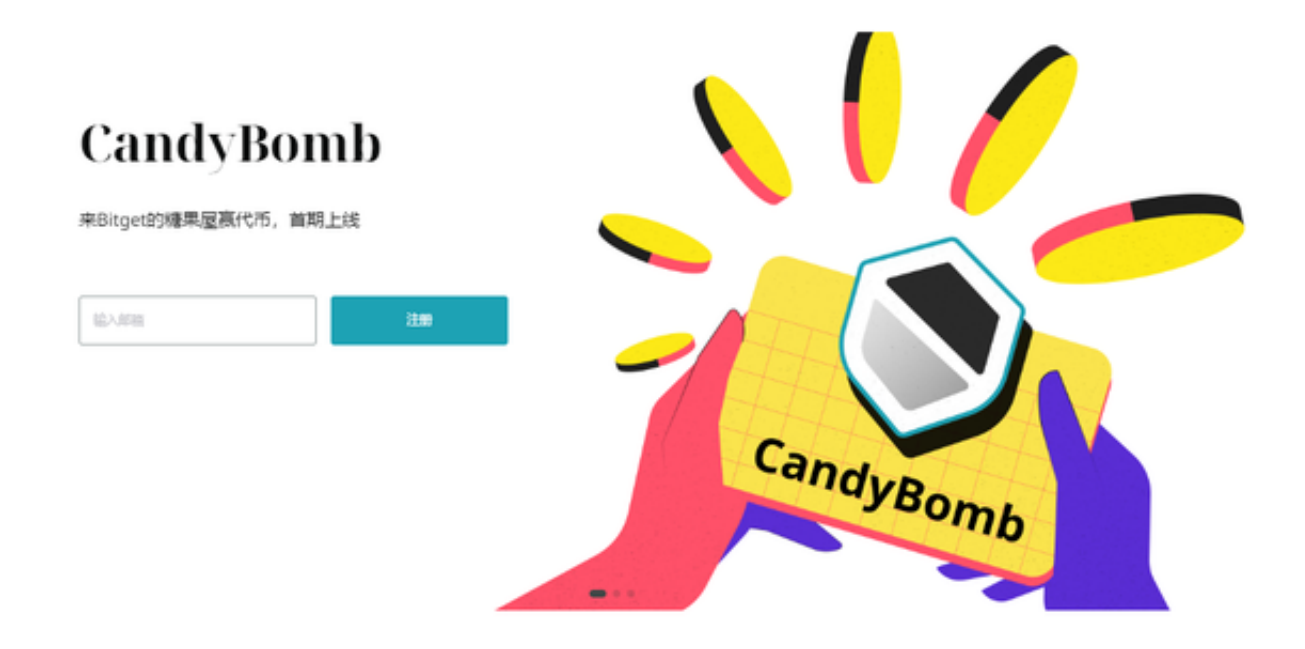

 Bitget是一个专业的数字货币交易平台,注册新账户非常简单,您只需要按照网站 指示填写个人信息、设置密码,进行账户验证和密码设置等步骤完成注册、认证等 工作。同时,需要特别注意的是,在账户操作过程中,一定要注重账户安全防范工 作,不要随意透露个人敏感信息及密码。只有这样,才能确保您的账户安全,并顺 利进行数字货币交易。

打开Bitget交易APP并点击"注册"按钮,在下载并安装Bitget交易APP后,您需 要打开APP并点击"注册"按钮。如果您已经有了Bitget账户,可以直接登录。在 注册页面中,您需要填写一些基本的个人信息,包括手机号码、邮箱地址、登录密 码等。

 请注意,您需要使用真实的手机号码和邮箱地址进行注册,因为Bitget会通过这些 信息来验证您的身份。完成身份验证,包括输入验证码。在填写完基本信息后,您 需要进行身份验证。Bitget会向您的手机或邮箱发送验证码,您需要输入正确的验 证码才能完成身份验证。

Bitget提供多种客服支持方式,包括在线客服、邮件客服、社交媒体客服等。用户

在使用平台时遇到问题可以及时联系客服寻求帮助。交易限制Bitget平台对用户的 交易有一定的限制,如单笔交易最高金额、单日交易最高金额等。

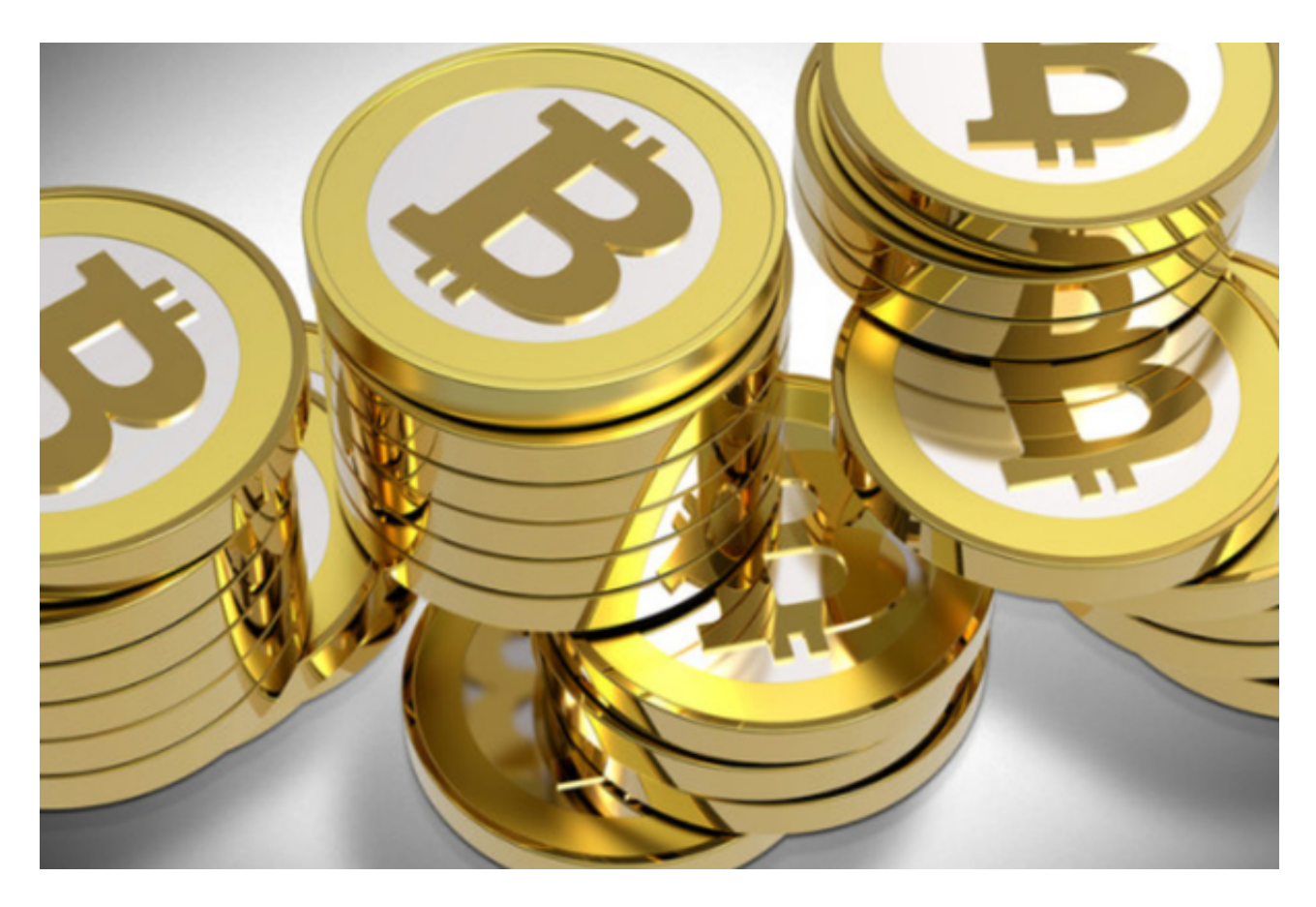

Bitget非常注重用户资产安全,采用多重安全措施,包括SSL加密、多重签名等, 保障用户资产安全。用户也需要注意自己的账户安全,不要将账户密码泄露给他人 ,定期更换密码。Bitget的交易费用比较低,最低只需0.05%。此外,平台还提供 多种优惠活动,如邀请好友返佣等,让用户享受更低的交易成本。